## **CADian 2021 Professional próbaváltozata:**

**1. Minden az egyben teljes, TRIAL, egyedi (Single) vagy hálózati (Network) változat CADian programjának letöltése:**

**A helyes CADian 2021 Professional változat letöltéséhez kattintson az alábbi hívatkozásra!** 

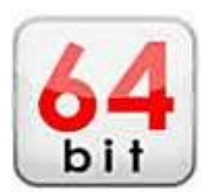

[http://www.simtech.hu/\\_data/ftp\\_in/CADian\\_2021\\_Professional\\_64Bit.exe](http://www.simtech.hu/_data/ftp_in/CADian_2021_Professional_64Bit.exe)

## **A letöltött .exe programfájlt rendszeradminisztrátori módban telepítse.**

A program menüjét magyar vagy angol nyelven is telepítheti, de ezt később is megválaszthatja, vagy bármikor cserélheti.

**Az üzemmód opciós panelben válassza a felső TRIAL beállítást a próbához amely teljes értékű programfunkciókat nyújt.**

**Figyelem!** A telepítés **TRIAL** változata [kulcs \(sorozatszám\) nélkül 30 napig működik.](http://www.webhard.net/)

**2 Biztonságos és regisztráció nélküli gyors elérése a CADain 2020 Professional TRIAL (demó) 64 bites programoknak a gyártó szerveréről az alábbi linkre kattintva:**

<https://cadian.com/us/product/download.asp>

A letöltött program telepítését **rendszergazda** [minőségben végezze, majd nyelvi választásnál lehet a](http://www.webhard.net/) **magyar [nyelv](http://www.webhard.net/)** (ezt később is teheti), [ezt követő opciós panelben feltétlen a](http://www.webhard.net/) **TRIAL** beállítással végezze a tesztelést.

Vagy:

**3. A CADian 2020 Professional teljes értékű 30 napos próbaváltozatának (TRIAL) teszteléséhez** keressen bennünket az [info@cadprogramok.hu](mailto:info@cadprogramok.hu) email címen. Rövid időn belül megadjuk Önnek a próbaváltozathoz való hozzáférést. Kérjük, hogy a levélben adja meg a kipróbáláshoz a CADian 2020 Professional terméknevet.